# Setting up Bittorent Sync on a Synology NAS

### Before you start.

Before starting to setup Bittorent Sync on your nas, please make sure that your NAS has a supported CPU. To find out which CPU your NAS has, look at [This Page.](http://forum.synology.com/wiki/index.php/What_kind_of_CPU_does_my_NAS_have)

Also, this guide assume a certain preparation and knowledge. This includes router setup and firewall configuration. You will need port 8888 to be open and forwarded to your nas.

## Peparing user: btsync

Because we do not wish to run the BTSYNC service as root, we will be setting up a user for this.

#### Adding the user

This portion should be something you know about, so I have not gone into detail about this. As long as you just create a standard user, the rest of my guide should fit your needs.

#### Enabling user to login to SSH/Terminal…

The default behavior for new users on the Synology NAS is, that they are not allowed to login through SSH. This is easily done by altering the /etc/passwd file.

To do this, login to you nas using SSH

Then perform the command: vi /etc/passwd

Find the line with your btsync user listed. Here, change the last part of the line, where it says:  $/\sin/\mathrm{n}$  ologin this needs to say  $/\mathrm{bin}/\mathrm{sh}$ 

Now, you do not need to logout just yet, to get started. In order to get started with the btsync user, simply issue the command: su – btsync

## Setting up btsync

By default you will be send to the home directory of the *btsync* user. We want this. Now we are going to create some folders. I use two folders. A *bin* folder and a *conf* folder.

mkdir bin mkdir conf

Now we want to get hold of the latest build that fits our needs. Currently for my DS-1513+ it is build 1.2.82. We will aquire the build, using wget, and for the current build, the url is. http://download[lb.utorrent.com/endpoint/btsync/os/linux-glibc23-x64/track/stable/btsync\\_glibc23\\_x64.tar.gz](http://download-lb.utorrent.com/endpoint/btsync/os/linux-glibc23-x64/track/stable/btsync_glibc23_x64.tar.gz)

Please notice, that I need to get the *glibc23* version, as Synology ships their OS with this old version of GLIBC for the DS-1513+

To check which version of GLIBC your NAS has, issue the following command:

/lib/libc.so.6

It will give you something along the lines of:

GNU C Library stable release version 2.3.6, by Roland McGrath et al.

*If the version is 2.4 or above, you are free to get the full build:* [http://download-lb.utorrent.com/endpoint/btsync/os/linux-x64/track/stable/btsync\\_x64.tar.gz](http://download-lb.utorrent.com/endpoint/btsync/os/linux-x64/track/stable/btsync_x64.tar.gz) Next, we want to get the file into the bin folder

cd bin

In order to get the file, issue the command

wget [http://download-lb.utorrent.com/endpoint/btsync/os/linux-glibc23](http://download-lb.utorrent.com/endpoint/btsync/os/linux-glibc23-x64/track/stable/btsync_glibc23_x64.tar.gz) [x64/track/stable/btsync\\_glibc23\\_x64.tar.gz](http://download-lb.utorrent.com/endpoint/btsync/os/linux-glibc23-x64/track/stable/btsync_glibc23_x64.tar.gz)

Once we have the file downloaded, we want to extract it.

tar xvf btsync\_glibc23\_x64.tar.gz

Two files are then extracted.

Btsync LICENSE.TXT

Now we want to get the configuration, so that we get the system set up as we want. In order to generate the default configuration file, issue the command.

./btsync --dump-sample-config > ../conf/sync.conf

Now, you need to change the sync.conf fil, to fit your needs. The main things you want to change, is the *device\_name* and the credentials under *webui*.

Also, you might want to change the *storage\_path.*

For my setup, I have simply commented the line, as the app then automatically adds the folder with the auxiliary files, in the *bin* folder.

Once this is done, it is time to fire up the app.

Move into the *bin* folder, and issue the command:

./btsync --config ../conf/sync.conf

Now, in your browser, enter http://[IP\_OF\_YOUR\_NAS]:8888/gui – in my case: http://192.168.10.5:8888/gui

And enter the credentials you added to the *sync.conf* file

Now you are ready to start setting up shared folders on your NAS.

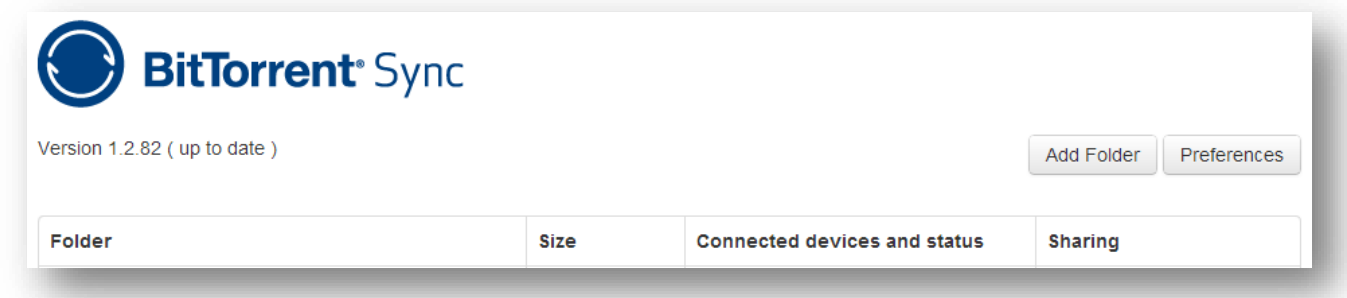

To allways have the latest version of this tutorial, add this Read Only BT-Sync key: B7SJKS4HH4ZFBXNV4FGEKSFXYOW3Y7TDP